# CLONE ORACLE 12c PLUGGABLE DATABASE IN SAME CDB

Clone pluggable database PDB (SHOPDB2) from another pluggable database PDB (SHOPDB1) in the same container database (SHOCDB1)

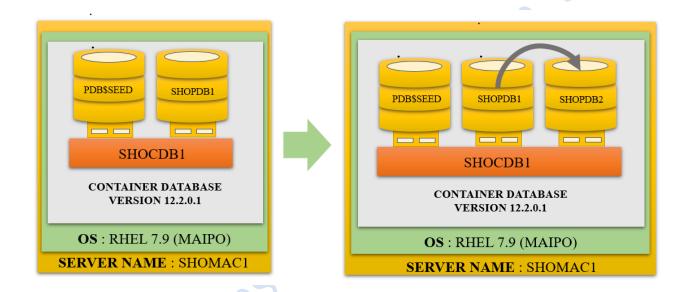

## Let's understand the current environment

We can see that we have 1 container database i.e., SHOCDB1 running over the server i.e., SHOMAC1

When we login into the container database i.e., SHOCDB1

We can see that it has below PDBS

The pluggable database: PDB\$SEED, SHOPDB1

```
[oracle@SHOMAC1 ~]$ . oraenv
ORACLE_SID = [shoaibncdb] ? shocdbl
The Oracle base remains unchanged with value /u01/app/oracle
[oracle@SHOMAC1 ~]$ !sq
sqlplus / as sysdba
SQL*Plus: Release 12.2.0.1.0 Production on Wed Aug 31 20:20:29 2022
Copyright (c) 1982, 2016, Oracle. All rights reserved.
Connected to:
Oracle Database 12c Enterprise Edition Release 12.2.0.1.0 - 64bit Production
SYS@shocdb1 31-AUG-22>show pdbs
    CON ID CON NAME
                                          OPEN MODE RESTRICTED
         2 PDB$SEED
                                          READ ONLY NO
        3 SHOPDB1
                                          READ WRITE NO
SYS@shocdbl 31-AUG-22>
SYS@shocdb1 31-AUG-22>
```

## The location of the datafiles

When we login into the container database i.e., SHOCDB1. The location of the datafiles for the PDBs are shown as below:

The container database: SHOCDB1  $\rightarrow$  /u01/app/oracle/oradata/SHOCDB1/datafile/

The Pluggable database: SHOPDB1 >

/u01/app/oracle/oradata/SHOCDB1/E79387E71AAD6720E0536538A8C001D5/datafile/

Note: here we can see that the datafile's naming convention is using OMF (oracle managed format) and SHOPDB1 PDB has a GUID as E79387E71AAD6720E0536538A8C001D5

```
SYS@shocdb1 31-AUG-22>select name from v$datafile;

NAME

/u01/app/oracle/oradata/SHOCDB1/datafile/ol_mf_system_kjzyld81_.dbf
/u01/app/oracle/oradata/SHOCDB1/datafile/ol_mf_sysaux_kjzy2j5z_.dbf
/u01/app/oracle/oradata/SHOCDB1/datafile/ol_mf_system_kjzy5st2_.dbf
/u01/app/oracle/oradata/SHOCDB1/datafile/ol_mf_undotbs1_kjzy3999_.dbf
/u01/app/oracle/oradata/SHOCDB1/datafile/ol_mf_system_kjzy5st2_.dbf
/u01/app/oracle/oradata/SHOCDB1/datafile/ol_mf_system_kjzy5scj_.dbf
/u01/app/oracle/oradata/SHOCDB1/datafile/ol_mf_users_kjzy3bdx_.dbf
/u01/app/oracle/oradata/SHOCDB1/datafile/ol_mf_users_kjzy3bdx_.dbf
/u01/app/oracle/oradata/SHOCDB1/datafile/ol_mf_undotbs1_kjzy5sh8_.dbf
/u01/app/oracle/oradata/SHOCDB1/E79387E71AAD6720E0536538A8C001D5/datafile/ol_mf_system_kjzyhq30_.dbf
/u01/app/oracle/oradata/SHOCDB1/E79387E71AAD6720E0536538A8C001D5/datafile/ol_mf_sysaux_kjzyhq39_.dbf
/u01/app/oracle/oradata/SHOCDB1/E79387E71AAD6720E0536538A8C001D5/datafile/ol_mf_undotbs1_kjzyhq39_.dbf
/u01/app/oracle/oradata/SHOCDB1/E79387E71AAD6720E0536538A8C001D5/datafile/ol_mf_undotbs1_kjzyhq39_.dbf
/u01/app/oracle/oradata/SHOCDB1/E79387E71AAD6720E0536538A8C001D5/datafile/ol_mf_undotbs1_kjzyhq39_.dbf
/u01/app/oracle/oradata/SHOCDB1/E79387E71AAD6720E0536538A8C001D5/datafile/ol_mf_undotbs1_kjzyhq39_.dbf
/u01/app/oracle/oradata/SHOCDB1/E79387E71AAD6720E0536538A8C001D5/datafile/ol_mf_undotbs1_kjzyhq39_.dbf
/u01/app/oracle/oradata/SHOCDB1/E79387E71AAD6720E0536538A8C001D5/datafile/ol_mf_users_kjzyjlcv_.dbf
```

#### Let's check the status of CDB undo mode?

You can configure a CDB to use local undo in every container or to use shared undo (default) for the entire CDB.

A CDB runs either in local or shared undo mode. The undo mode applies to the entire CDB. Therefore, every container either uses shared undo or local undo.

To determine the current CDB undo mode, run the following query in the CDB root:

COI PROPERTY\_NAME for a25

COI PROPERTY\_VALUE for a19

SELECT PROPERTY\_NAME, PROPERTY\_VALUE

FROM DATABASE\_PROPERTIES

WHERE PROPERTY\_NAME = 'LOCAL\_UNDO\_ENABLED';

If the output of the query returns TRUE for the PROPERTY\_VALUE, then the CDB is in local undo mode. Otherwise, the CDB is configured in shared undo mode.

Note: if the CDB is configured in shared undo mode, then the pluggable database PDB must be in open read-only before cloning, follow the below 2 steps before cloning.

STEP 1 - Close the pluggable database PDB.

#### alter pluggable database SHOPDB1 close immediate;

```
SYS@shocdb1 31-AUG-22>
SYS@shocdb1 31-AUG-22>alter pluggable database SHOPDB1 close immediate;
Pluggable database altered.
SYS@shocdb1 31-AUG-22>
```

STEP 2 - Open the pluggable database PDB to READ ONLY.

#### alter pluggable database SHOPDB1 open read only;

```
SYS@shocdb1 31-AUG-22>alter pluggable database SHOPDB1 open read only;

Pluggable database altered.

SYS@shocdb1 31-AUG-22>show pdbs

CON_ID CON_NAME OPEN MODE RESTRICTED

2 PDB$SEED READ ONLY NO
3 SHOPDB1 READ ONLY NO
SYS@shocdb1 31-AUG-22>
SYS@shocdb1 31-AUG-22>
```

Clone pluggable database PDB (SHOPDB2) from another pluggable database PDB (SHOPDB1) using parameter FILE\_NAME\_CONVERT.

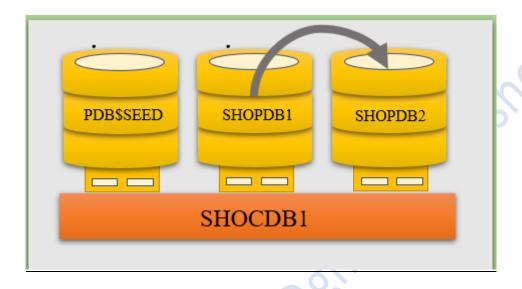

<u>create pluggable database SHOPDB2 from SHOPDB1 storage unlimited tempfile reuse</u>

<u>file name convert=('E79387E71AAD6720E0536538A8C001D5/datafile/o1 mf ','SHOPDB2/')</u>

<u>parallel 8;</u>

```
SYS@shocdb1 31-AUG-22>create pluggable database SHOPDB2 from SHOPDB1 storage unlimited
2 tempfile reuse file_name_convert=('E79387E71AAD6720E0536538A8C001D5/datafile/ol_mf_','SHOPDB2/') parallel 8;
Pluggable database created.

SYS@shocdb1 31-AUG-22>
```

New pluggable database (SHOPDB2) is created and currently in mount mode

```
SYS@shocdb1 31-AUG-22>show pdbs

CON_ID CON_NAME
OPEN MODE RESTRICTED

2 PDB$SEED
READ ONLY NO
3 SHOPDB1
READ WRITE NO
4 SHOPDB2
MOUNTED

SYS@shocdb1 31-AUG-22>
```

Open the pluggable database (SHOPDB2) to READ WRITE.

#### alter pluggable database SHOPDB1 open;

```
SYS@shocdbl 31-AUG-22>
SYS@shocdbl 31-AUG-22>alter pluggable database SHOPDB2 open;

Pluggable database altered.

SYS@shocdbl 31-AUG-22>show pdbs

CON_ID CON_NAME OPEN MODE RESTRICTED

2 PDB$SEED READ ONLY NO
3 SHOPDB1 READ WRITE NO
4 SHOPDB2 READ WRITE NO
SYS@shocdbl 31-AUG-22>
```

The location of the Datafiles

The container database: SHOCDB1  $\rightarrow$  /u01/app/oracle/oradata/SHOCDB1/datafile/

The Pluggable database: SHOPDB1 →

/u01/app/oracle/oradata/SHOCDB1/E79387E71AAD6720E0536538A8C001D5/datafile/

The Pluggable database: SHOPDB2 → /u01/app/oracle/oradata/SHOCDB1/SHOPDB2/

Note: here we can see that the SHOPDB2 datafile's naming convention is not using OMF (oracle managed files) and even the GUIDs are not there)

The location of the Tempfiles

```
SYS@shocdb1 31-AUG-22>select name from v$tempfile;

NAME

/u01/app/oracle/oradata/SHOCDB1/datafile/ol_mf_temp_kjzy5koj_.tmp
/u01/app/oracle/oradata/SHOCDB1/datafile/temp012022-08-31_20-12-20-238-PM.dbf
/u01/app/oracle/oradata/SHOCDB1/E79387E71AAD6720E0536538A8C001D5/datafile/ol_mf_temp_kjzyhq3b_.dbf
/u01/app/oracle/oradata/SHOCDB1/SHOPDB2/temp_kjzyhq3b_.dbf

SYS@shocdb1 31-AUG-22>
```

During pluggable database cloning we are using the FILE\_NAME\_CONVERT parameter. <u>The output may fail with ORA-65005: missing or invalid file name pattern for file.</u>

```
SYS@shocdb1 31-AUG-22>
SYS@shocdb1 31-AUG-22>create pluggable database SHOPDB2 from SHOPDB1 storage unlimited

2 tempfile reuse file_name_convert=('SHOPDB1','SHOPDB2') parallel 8;
create pluggable database SHOPDB2 from SHOPDB1 storage unlimited

*
ERROR at line 1:
ORA-65005: missing or invalid file name pattern for file -
/u01/app/oracle/oradata/SHOCDB1/E79387E71AAD6720E0536538A8C001D5/datafile/ol_mf_
system_kjzyhq30_.dbf

SYS@shocdb1 31-AUG-22>

SYS@shocdb1 31-AUG-22>
```

#### Solution1:

We can change the directory in DB CREATE FILE DEST parameter.

#### Solution2:

The datafiles using the ORACLE MANAGED FILES (OMF) naming convention start with o1 mf %.

So, we manually type in the path to get rid of OMF prefix in the filenames.

```
SYS@shocdb1 31-AUG-22>create pluggable database SHOPDB2 from SHOPDB1 storage unlimited
2 tempfile reuse file_name_convert=('E79387E71AAD6720E0536538A8C001D5/datafile/ol_mf_','SHOPDB2/') parallel 8;
Pluggable database created.

SYS@shocdb1 31-AUG-22>
```

In below example we clone pluggable database PDB (SHOPDB3) from another pluggable database PDB (SHOPDB2) with FILE\_NAME\_CONVERT. Where the datafiles are not using OMF

<u>create pluggable database SHOPDB3 from SHOPDB2 storage unlimited tempfile reuse</u> file\_name\_convert=('SHOPDB2', 'SHOPDB3') parallel 8;

```
SYS@shocdbl 31-AUG-22>create pluggable database SHOPDB3 from SHOPDB2 storage unlimited 2 tempfile reuse file_name_convert=('SHOPDB2','SHOPDB3') parallel 8;

Pluggable database created.

SYS@shocdbl 31-AUG-22>
```

The location of the datafiles for

The Pluggable database: SHOPDB2 → /u01/app/oracle/oradata/SHOCDB1/SHOPDB2/

The Pluggable database: SHOPDB3 → /u01/app/oracle/oradata/SHOCDB1/SHOPDB3/

Note: here we can see that the pluggable databases SHOPDB2 and SHOPDB3 datafile's naming convention is not using OMF (oracle managed files) and even the GUIDs is not there)

```
SYS@shocdbl 31-AUG-22>select name from v$datafile;
NAME
 u01/app/oracle/oradata/SHOCDB1/datafile/ol mf system kjzyld81 .dbf
 /u01/app/oracle/oradata/SHOCDB1/datafile/ol_mf_sysaux_kjzy2j5z_.dbf
 /u01/app/oracle/oradata/SHOCDB1/datafile/ol_mf_undotbs1_kjzy3999_.dbf
/u01/app/oracle/oradata/SHOCDB1/datafile/ol_mf_system_kjzy5sh2_.dbf
 u01/app/oracle/oradata/SHOCDB1/datafile/o1_mf_sysaux_kjzy5scj_.dbf
 u01/app/oracle/oradata/SHOCDB1/datafile/ol_mf_users_kjzy3bdx_.dbf
 u01/app/oracle/oradata/SHOCDB1/datafile/ol_mf_undotbs1_kjzy5sh8_.dbf
 u01/app/oracle/oradata/SHOCDB1/E79387E71AAD6720E0536538A8C001D5/datafile/ol_mf_system_kjzyhq30_.db/
 u01/app/oracle/oradata/SHOCDB1/E79387E71AAD6720E0536538A8C001D5/datafile/o1_mf_sysaux_kjzyhq38_.dbf/
u01/app/oracle/oradata/SHOCDB1/E79387E71AAD6720E0536538A8C001D5/datafile/o1_mf_undotbs1_kjzyhq39_.dbf
 u01/app/oracle/oradata/SHOCDB1/E79387E71AAD6720E0536538A8C001D5/datafile/ol_mf_users_kjzyjlcv_.dbf
 /u01/app/oracle/oradata/SHOCDB1/SHOPDB2/system_kjzyhq30_.dbf
/u01/app/oracle/oradata/SHOCDB1/SHOPDB2/sysaux_kjzyhq38_.dbf
 /u01/app/oracle/oradata/SHOCDB1/SHOPDB2/undotbs1_kjzyhq39_.dbf
/u01/app/oracle/oradata/SHOCDB1/SHOPDB2/users_kjzyjlcv_.dbf
 u01/app/oracle/oradata/SHOCDB1/SHOPDB3/system_kjzyhq30_.dbf
u01/app/oracle/oradata/SHOCDB1/SHOPDB3/sysaux_kjzyhq38_.dbf
u01/app/oracle/oradata/SHOCDB1/SHOPDB3/undotbs1_kjzyhq39_.dbf
 u01/app/oracle/oradata/SHOCDB1/SHOPDB3/users_kjzyjlcv_.dbf
19 rows selected.
SYS@shocdb1 31-AUG-22>
```

AUTHOR: SHOAIB ANSARI

So now Finally when we login into the container database i.e., SHOCDB1

We can see that it has below PDBS

The pluggable database: PDB\$SEED, SHOPDB1, SHOPDB2

```
[oracle@SHOMAC1 ~]$ . oraenv
ORACLE SID = [shocdb1] ? shocdb1
The Oracle base remains unchanged with value /u01/app/oracle
[oracle@SHOMAC1 ~]$
[oracle@SHOMAC1 ~]$ sqlplus "/ as sysdba"
SQL*Plus: Release 12.2.0.1.0 Production on Fri Sep 2 16:18:15 2022
Copyright (c) 1982, 2016, Oracle. All rights reserved.
Connected to:
Oracle Database 12c Enterprise Edition Release 12.2.0.1.0 - 64bit Production
SYS@shocdb1 02-SEP-22>show pdbs
    CON ID CON NAME
                                          OPEN MODE RESTRICTED
         2 PDB$SEED
                                          READ ONLY NO
         3 SHOPDB1
                                          READ WRITE NO
        4 SHOPDB2
                                          READ WRITE NO
SYS@shocdbl 02-SEP-22>
SYS@shocdb1 02-SEP-22>
```

# Step to drop pluggable database PDB

#### alter pluggable database SHOPDB2 close;

drop pluggable database SHOPDB2 including datafiles;

```
SYS@shocdbl 31-AUG-22>alter pluggable database SHOPDB2 close;

Pluggable database altered.

SYS@shocdbl 31-AUG-22>drop pluggable database SHOPDB2 including datafiles;

Pluggable database dropped.

SYS@shocdbl 31-AUG-22>
```